## **Nytt Räkenskapsår – Om du INTE använder bokföringen**

#### *Inställningar > Generella > Räkenskapsår*

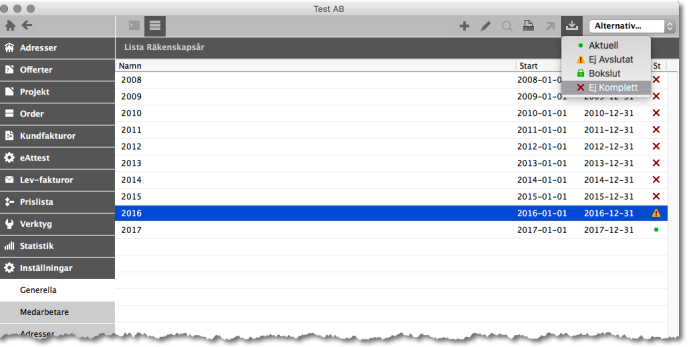

1. Markera det året som har status "Ej Avslutat" och byt status till "Ej Komplett".

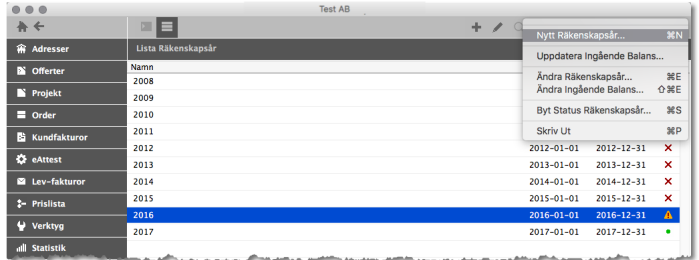

2. Välj "Nytt Räkenskapsår" i menyn Alternativ.

Du kan lägga upp nytt räkenskapsår 2 månader innan. Gör du detta blir nästa Räkenskapsår "Preli minärt". Detta underlättar övergången speciellt vid Utbetalningar.

Se nästa sida om du använder bokföringen.

# **Nytt Räkenskapsår – Om du använder bokföringen**

Normalt gör du steg 1–4 redan när du får bokslutet i din hand.

### **Steg 1 - Skriv ut Balansrapport för aktuellt Räkenskapsår**

*Bokföring > Skriv ut > Balansrapport*

## **Steg 2 - Uppdatera "Preliminär IB" för aktuellt räkenskapsår**

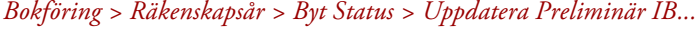

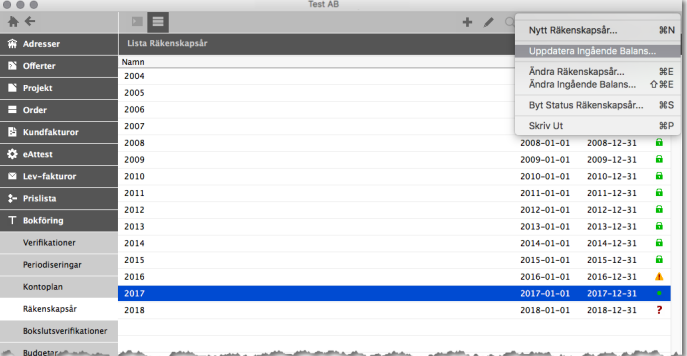

### **Steg 3 - Skriv ut samma Balansrapport igen och kontrollera IB**

*Bokföring > Skriv ut > Balansrapport*

Jämför Balansrapporten i steg 1 med den nya. Är Ingående Balans (IB) lika och korrekt, fortsätter du med att lägga upp nytt räkenskapsår. Annars åtgärdar du och upprepar tills det är OK.

# **Steg 4 - Byt Status till "Bokslut" på föregående år**

#### *Bokföring > Räkenskapsår / IB > Byt Status > Bokslut*

Markera föregående år (status Ej Avslutat) och byt status till "Bokslut".

### **Steg 5 - Lägg upp nytt Räkenskapsår**

*Bokföring > Räkenskapsår / IB > Nytt Räkenskapsår*

Du kan lägga upp nytt räkenskapsår 2 månader innan. Gör du detta blir nästa Räkenskapsår "Preliminärt". Detta underlättar övergången speciellt vid Utbetalningar.

### **Skillnaden mellan "Aktuellt" och "Preliminärt" Räkenskapsår**

Aktuellt Räkenskapsår är det som är "Aktuellt". Preliminärt Räkenskapsår skapas "i förväg" för att övergången till det nya året ska ske smidigt. I praktiken "hoppar" du i skarven mellan de olika Räkenskapsåren fram och tillbaka.

Det finns två skäl till att skapa det nya Räkenskapsåret i förväg som " Preliminärt":

- 1. Den ena är att Utbetalningar kan ske över två Räkenskapsår samtidigt (LB-betalningar).
- 2. Den andra är att i skarven mellan det nya och det gamla Räkenskapsåret arbetar du mer i "det gamla" än i det "nya". Därför är det smidigare att låta det "nya" Räkenskapsåret ligga kvar som preliminärt någon eller några veckor in på det nya Räkenskapsåret.

När du arbetar mer i det nya än i det gamla, ändrar du helt enkelt status på det nya Räkenskapsåret från "Preliminärt" till "Aktuellt". Det gamla Räkenskapsåret blir då automatiskt "Ej Avslutat".